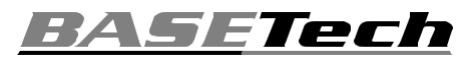

# **Használati útmutató BR116 típusú USB 2.0 video-digitalizáló**

**Rend. sz. 2228152** 

# **Rendeltetésszerű használat**

A készüléket egy számítógép USB portjához való csatlakoztatásra tervezték, ahol egy analóg AV-jel (FBAS-/SVideo jel és sztereo audiojel) digitalizálására szolgál.

A készülék csak beltérben való használatra alkalmas. Ne használja a szabadban. Feltétlenül kerülje el a nedvességgel való érintkezését (pl. fürdőszobában).

Biztonsági és engedélyezési okokból tilos a készüléket átalakítani és/vagy módosítani. Amennyiben ezt a készüléket a fentiektől eltérő célra használja, a készülék tönkremehet. Ezen túlmenően, a szakszerűtlen használat következtében balesetveszély léphet fel, mint pl. rövidzárlat, tűz, áramütés, stb. Figyelmesen olvassa el a használati útmutatót, és őrizze meg későbbi betekintés céljára. Ha a készüléket másoknak továbbadja, adja hozzá a használati útmutatót is.

A készülék teljesíti a nemzeti és európai törvényi előírások követelményeit. Az összes előforduló cégnév és készülék megnevezés az adott tulajdonos védjegyének tekintendő. Minden jog fenntartva.

# **A szállítás tartalma**

- video-digitalizáló csatlakozókábellel
- CD-ROM
- használati útmutató

#### **Aktuális használati útmutatók**

Töltse le az aktuális használati útmutatókat a következő web-oldalról: www.conrad.com/ weblapról, vagy szkennelje az ábrázolt QR-kódot. Kövesse a web-oldal útmutatásait.

# **A jelképek magyarázata**

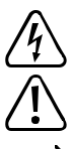

A háromszögbe foglalt villám szimbóluma az egészségre ártalmas veszélyekre, pl. áramütés veszélyére utal.

A háromszögbe foglalt felkiáltójel a különleges tudnivalókra hívja fel a figyelmet. Figyelmesen olvassa el ezeket az információkat.

A nyilak segítségével különleges információkra és kezelési tanácsokra hívjuk fel a figyelmet.

#### **Biztonsági előírások**

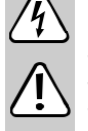

**Figyelmesen olvassa el a használati útmutatót, és különösen a biztonsági előírásokat tartsa be. Ha a rendeltetésszerű használatra vonatkozó biztonsági tudnivalókat és információkat nem veszi figyelembe, nem vállalunk felelősséget az ebből adódó személyi- vagy dologi károkért. A fentieken túlmenően érvényét veszíti a készülékszavatosság/garancia is.** 

#### **a) Általános tudnivalók**

- Ez a készülék nem játék. Tartsa távol a gyermekektől és háziállatoktól.
- Ne hagyja a csomagolóanyagot felügyelet nélkül, mert veszélyes játékszerré válhatnak kisgyermekek kezében.
- Óvja meg a készüléket szélsőséges hőmérséklettől, közvetlen napsütéstől, erős rázkódásoktól, magas páratartalomtól, nedvességtől, éghető gázoktól, gőzöktől és oldószerektől.
- Ne tegye ki a készüléket mechanikai igénybevételnek.
- Ha már nem biztonságos a készülék további használata, üzemen kívül kell helyezni és meg kell akadályozni a véletlen használatbavételét. A biztonságos használat már nem biztosított, ha a készüléknek
	- látható sérülése van
- már nem rendeltetésszerűen működik,
- hosszabb időn keresztül kedvezőtlen körülmények között volt tárolva, vagy
- a szállítás során jelentős igénybevételnek volt kitéve.
- Mindig óvatosan bánjon a készülékkel. Lökések, ütések vagy a leesés még csekély magasságból is károsíthatja a készüléket.
- Ha bizonytalan lenne a készülék működtetésével, biztonságával vagy csatlakoztatásával kapcsolatban, forduljon szakemberhez.
- A karbantartási-, beállítási és javítási munkákat kizárólag szakemberrel, vagy szakműhellyel végeztesse.

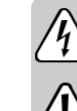

 $\epsilon$ 

• Ha még lenne olyan kérdése, amelyre ebben a használati útmutatóban nem talál választ, forduljon a műszaki ügyfélszolgálatunkhoz vagy más szakemberhez.

#### **b) Csatlakoztatott készülékek**

• Vegye figyelembe a készülékhez csatlakoztatott más készülékek biztonsági előírásait és használati útmutatóit is.

#### **Csatlakoztatás és szoftvertelepítés**

- Indítsa el az operációs rendszert (Windows XP vagy magasabb), és várjon, amíg teljesen be nem töltődik.
- Csatlakoztassa a video-digitalizálót a számítógép egyik szabad USB 2.0-portjára (vagy pedig egy USB 3.0-portra). A számítógépre történő első csatlakozáskor a Windows új hardvert ismer fel, és automatikusan telepíti a szükséges meghajtót.
- Rakja be a mellékelt CD-t a számítógép megfelelő meghajtójába. Amennyiben nem indul el automatikusan az illesztőprogram, indítsa el kézzel. A használati utasítás elkészítésekor ehhez az "Autorun. exe" programot kell elindítani a CD főkönyvtárában. A megjelenő ablakban kattintson az "Install VHS To DVD" pontra a videó-digitalizálásához szükséges szoftver telepítéséhez. Kövesse a szoftver összes utasítását.
- Indítsa el a szoftvert.

A szoftver első indításakor be kell adnia a regisztrációs kódot, amelyet a CD-tok → hátsó oldalán talál meg.

Csatlakoztasson egy AV-forráskészüléket pl. a 3 cinch-(RCA)-hüvelyre (a sárga a videojelé, a másik kettő az audiojelé). Alternatívaként alkalmazhatja az Svideo-csatlakozót a videojel számára, és a piros/fehér RCA-hüvelyeket az audiojel számára.

# **Tanácsok és tudnivalók**

- Feltétlenül USB 2.0-portot kell alkalmazni, mert különben a videorögzítés közben kimaradások és képtorzulások jönnek létre. Vagy pedig alkalmazhat USB 3.0-portot is.
- A CD-n megtalálja a gyártó angol nyelvű leírását a szoftverről. Megtekintéséhez olyan programra van szükség, amely képes megnyitni a PDF-fájlokat (pl. Acrobat Reader, amelyet ingyen letölthet a www.adobe.com webhelyről).

#### **Eltávolítás**

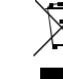

Az elektromos készülékek értékes alapanyagnak tekintendők, így ezek nem valók a háztartási szemétbe! Az elhasznált elektromos készüléket az érvényes törvényi szabályozásnak megfelelően kell eltávolítani. Ezzel eleget tesz törvényi kötelezettségének, és hozzájárul a környezete védelméhez.

# **Műszaki adatok:**

#### **a) Általános tudnivalók**

Támogatott formátumok NTSC, PAL

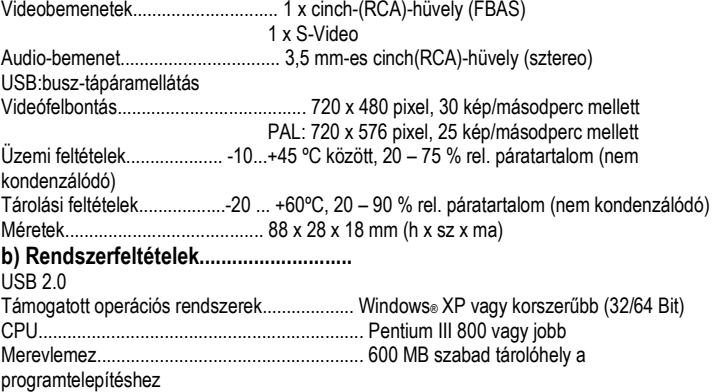

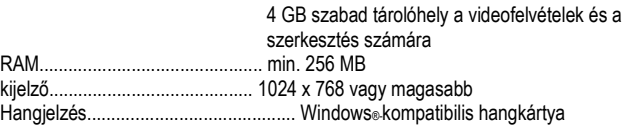

Ez a Conrad Electronic SE publikációja, Klaus Conrad Str. 1, D-92240 Hirschau (www.conrad.com). Minden jog fenntartva, beleértve a fordítás jogát is. Mindennemű másolat, pl. fotokópia, mikrofilm, vagy elektronikus adatfeldolgozásban való rögzítés csak a kiadó írásbeli engedélyével állítható elő. Az utánnyomás, még kivonatos formában is, tilos. A jelen publikáció megfelel a nyomtatás idején érvényes műszaki fejlettségi szintnek.

...<br>
"2228152\_v1\_0420\_02\_dh\_mag\_dectronic SE.